# Phone routing System - user guide

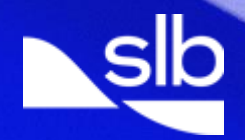

#### **Introduction**

Our goal at SLB is to institutionalize best industry practices for customer support. You told us you wanted direct and fast access to support and on-time quality resolution to phone incidents, so we have a phone system with embedded technology to streamline the process of connecting a caller with an appropriate technical support person.

### **Key features**

- One local or toll-free telephone number -- easy to remember  $\blacksquare$
- Interactive menus to get to the technical expert with the right expertise -- faster incident resolution ▪
- Customer ID and Ticket Number recognition, immediately retrieves your details -- speeds up ▪ calltimes
- Support is offered in local languages (with regional variation) easier for you to describe ▪yourproblem

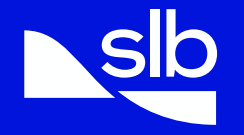

### **Fast response**

- If your call cannot be answered immediately it is re-directed to other support ▪ centers or message service -- you get connected fast with no need to hang on the line
- Ticket management tools and process ensure good follow up, communication and action ▪
	- ❖ You can track your tickets online to see how support staff have interpreted your phone call.
	- ❖ Call redirection process ensures high speed access to support for over 100 products.
	- ❖ Ticket tracking metrics used to improve service.

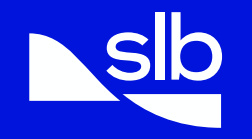

## Caller process

System handles keypad or voice activated answers using the workflow below.

- STEP<sub>1</sub> Dial your local Support Center telephone number.
- STEP<sub>2</sub> After the welcome greeting press the options as below If you are calling regarding Software Support Services; press 1 If you are calling DELFI Services; press 2 If you are a Sensia User; press 3
- Say if you are calling about a 'new' ticket YES or NO STEP<sub>3</sub>
- STEP<sub>4</sub> Enter your customer ID number on your telephone 123456# keypad followed by # or Enter the ticket number you are calling about on your telephone 56789# keypad followed by  $#$
- Call transferred to your Support Center to specific product team. STEP<sub>5</sub> Support Staff see your contact details and ticket details.

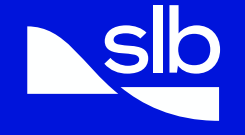

## Want to skip ahead?

You can interrupt at any time if you know the answer to the question without waiting for the system to ask the full question.

## Don't know your ticket number or customer ID when making a follow up call?

View your tickets online at http://www.software.slb.com/support or press # key after step three to be transferred to your Support Center.

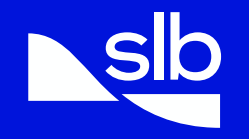